# **Starball**

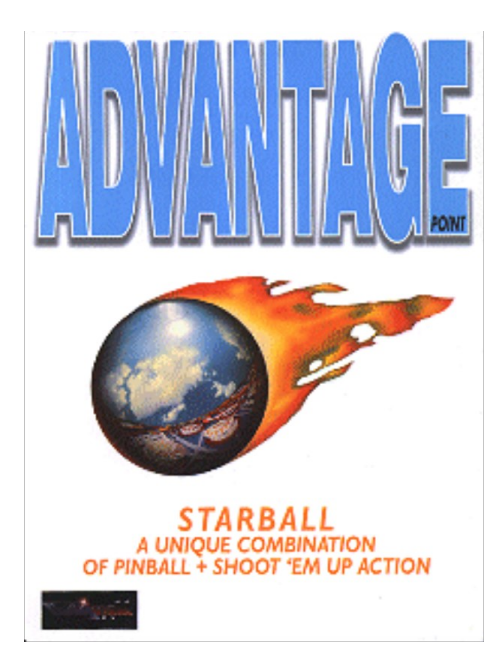

#### **Konfiguration**

Nach der Installation muß das Spiel konfiguriert werden. Wählen Sie die Option "Konfigurieren" und anschließend Ihre Soundkarte. Sollten Sie Ihren Soundkartentyp in der Liste nicht finden können, versuchen Sie es mit einer der aufgeführten Soundblaster-Optionen.

Wenn Sie Ihr System mit dem Installationsprogramm Ihrer Soundkarte eingerichtet haben, wurde die BLASTER-Umgebung wahrscheinlich schon installiert. In diesem Fall brauchen Sie die Port-, IRQ- und DMA-Einstellungen nicht vorzunehmen und können das Spiel auf "Auto-Konfiguration" weiterlaufen lassen. Falls Sie unsicher sind, versuchen Sie es mit der automatischen Konfiguration, und verändern Sie die Einstellungen manuell nur, wenn STARBALL eine Fehlermeldung anzeigt oder kein Sound zu hören ist.

Verwenden Sie ein Gravis Ultrasound, MUSS das Installationsprogramm der Karte zuerst eine Umgebungskonfiguration durchgeführt haben, bevor STARBALL gestartet werden kann. Bei einigen PCs mit langsamen Videokarten können bei der Ausführung des Spiels Probleme bezüglich der Betriebsgeschwindigkeit auftreten. Wählen Sie in diesem Fall die Konfigurationsoption "Seitentafel - Keine", woraufhin die Anzeigetafel des Spiels ausgeschaltet wird und das Spiel wesentlich schneller läuft.

Wenn Sie die Konfiguration nachträglich ändern wollen, starten Sie erneut das Installationsprogramm, indem Sie vom STARBALL-Verzeichnis aus INSTALL eingeben. Wählen Sie bitte auch die Option "Reader-Datei einsehen". In dieser Datei sind mehrere wichtige Anmerkungen zur Kompatibilität einiger Systeme enthalten. Benutzer von Windows 95 sollten sich insbesondere mit dem Abschnitt über Windows-Kompatibilität auseinandersetzen. Benutzern der Gravis Ultrasound wird der Abschnitt über Ultrasound empfohlen.

#### **STARBALL STARTEN**

Nachdem STARBALL installiert und konfiguriert wurde, geben Sie vom Installationsverzeichnis aus STARBALL ein, um das Spiel zu starten.

Wenn Sie später möchten, wechseln Sie zum Verzeichnis STARBALL und geben STARBALL ein. Bei der CD-Version muß die STARBALL-CD zunächst in das CD-Laufwerk eingelegt werden.

#### **WENN PROBLEME AUFTRETEN**

Das Installationsprogramm enthält eine Liste des am häufigsten gestellten Fragen. Starten Sie INSTALL, wählen Sie "Häufig gestellte Fragen", und suchen Sie in der Liste nach Ihrem Problem. Lesen Sie außerdem die im Installationsprogramm enthaltene READER-Datei. Sollten Sie dann immer noch Probleme haben, versuchen Sie STARBALL neu zu installieren. Dadurch können viele Probleme beseitigt werden. Ihre "High Scores" befinden sich in der Datei

"HS.DAT" falls Sie diese vor der Neuinstallation sichern möchten.

### **SPIELSTEUERUNG**

Linke Umschalttaste Linker Flipper Rechte Umschalttaste Rechter Flipper STRG Rüttelfunktion (Kippen) Esc Kontrolltafel Pause Pause/Bonusanzeige Rücktaste Aktuelles Spiel beenden F1, F2 Gamma-Korrektur F3 Gamma zurücksetzen F5, F6 Hauptlautstärke F7, F8 Digitaltonlautstärke F9, F10 Musiklautstärke F12 Liste der Steuerungsoptionen

Über die Kontrolltafel erhalten Sie Zugriff auf mehrere Optionen, einschließlich Schwierigkeitsgrad, Anzahl der Spieler, Lautstärkeregler und Soundtest. Verfasser von STARBALL: Volume 11 Software Development; Herausgeber: GameTek (UK) Limited

## Die Gametek Hotline zu Starball können Sie Montags bis Freitag von 10 - 17 Uhr unter der Telefonnummer (0180) 5304525

Alle Programm-Codes und Daten Copyright 1992-1995 Volume 11 Software Development. Die Benutzung einiger Grafiken und Soundeffekte erfolgt unter Lizenz.